## Win 7: Aktivieren Sie mehr Arbeitsspeicher bei 32-Bit-Systemen

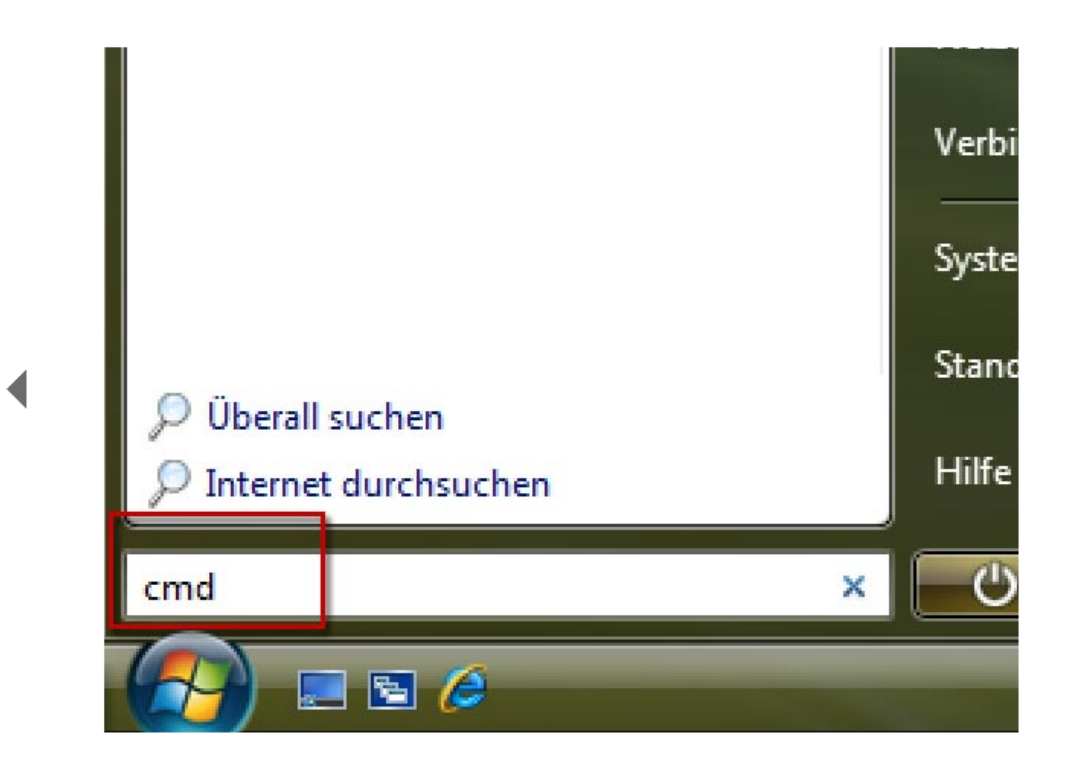

Öffnen Sie das Startmenü und tippen Si in die Eingabezeile cmd ein.

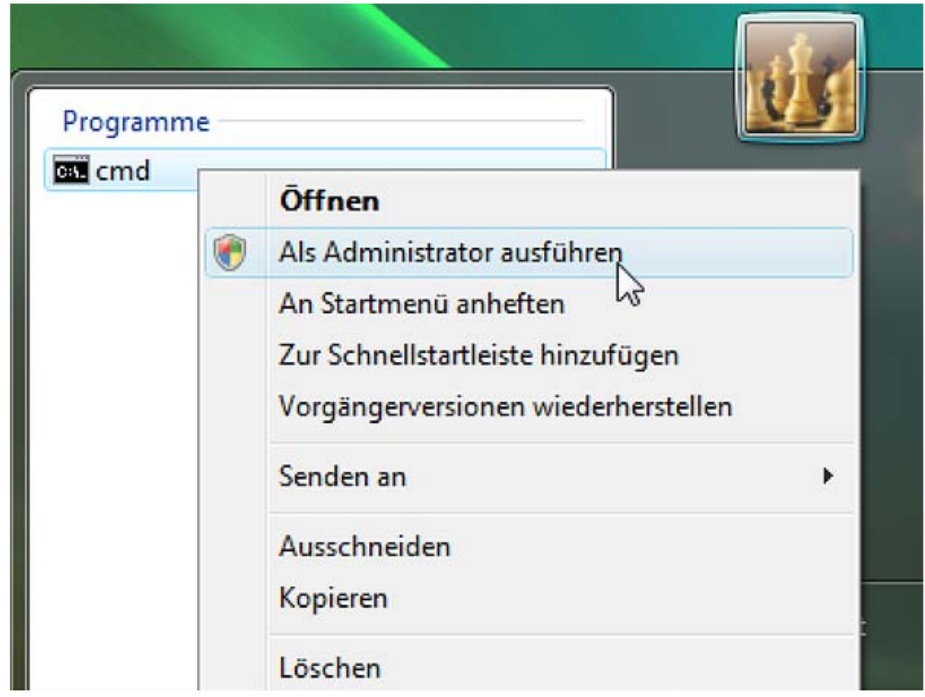

Klicken Sie mit der rechten Maustaste auf den Datei-Eintrag und wählen Sie aus dem Kontextmenü Als Administrator ausführen.

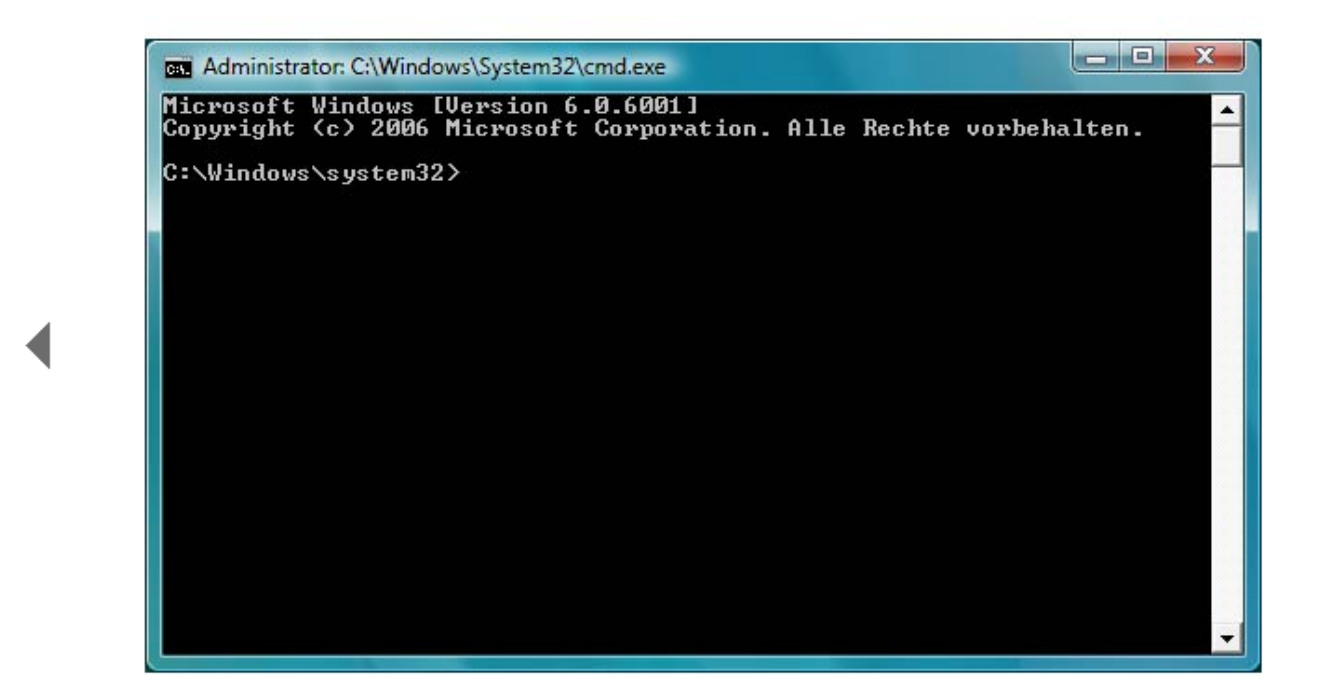

Das schwarz hinterlegte Fenster der Eingabeaufforderung öffnet sich.

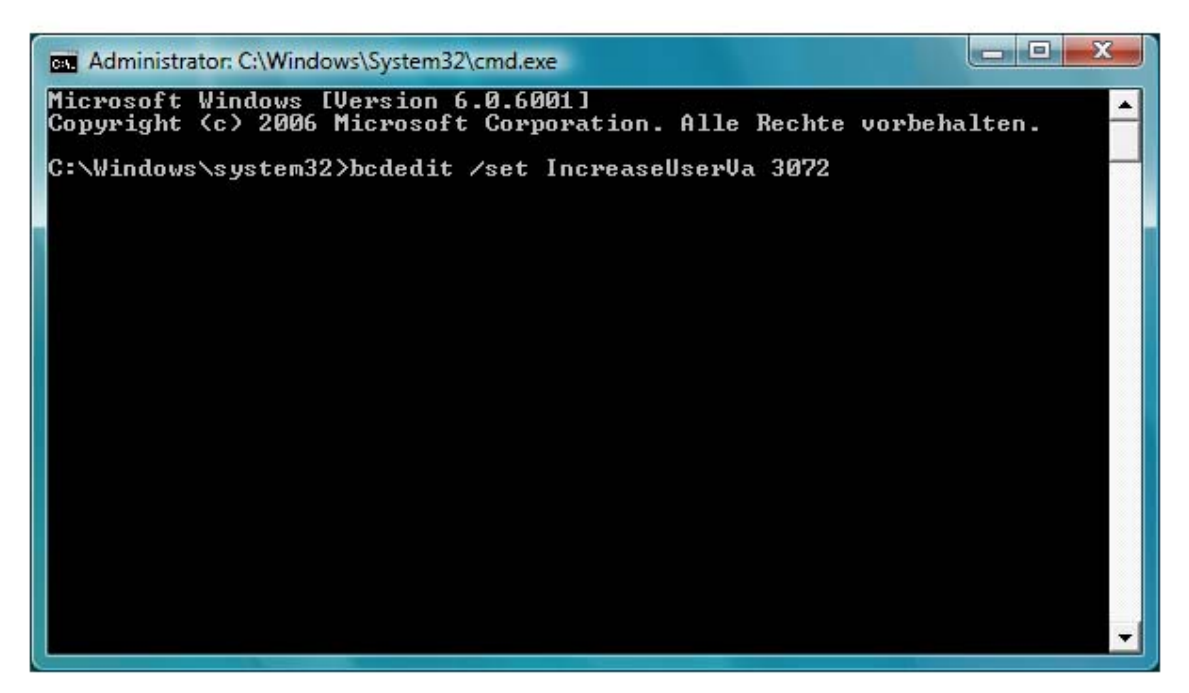

Tippen Sie folgende Kommandozeile ein: bcdedit /set IncreaseUserVa 3072. Achten Sie dabei auf die korrekte Schreibung.

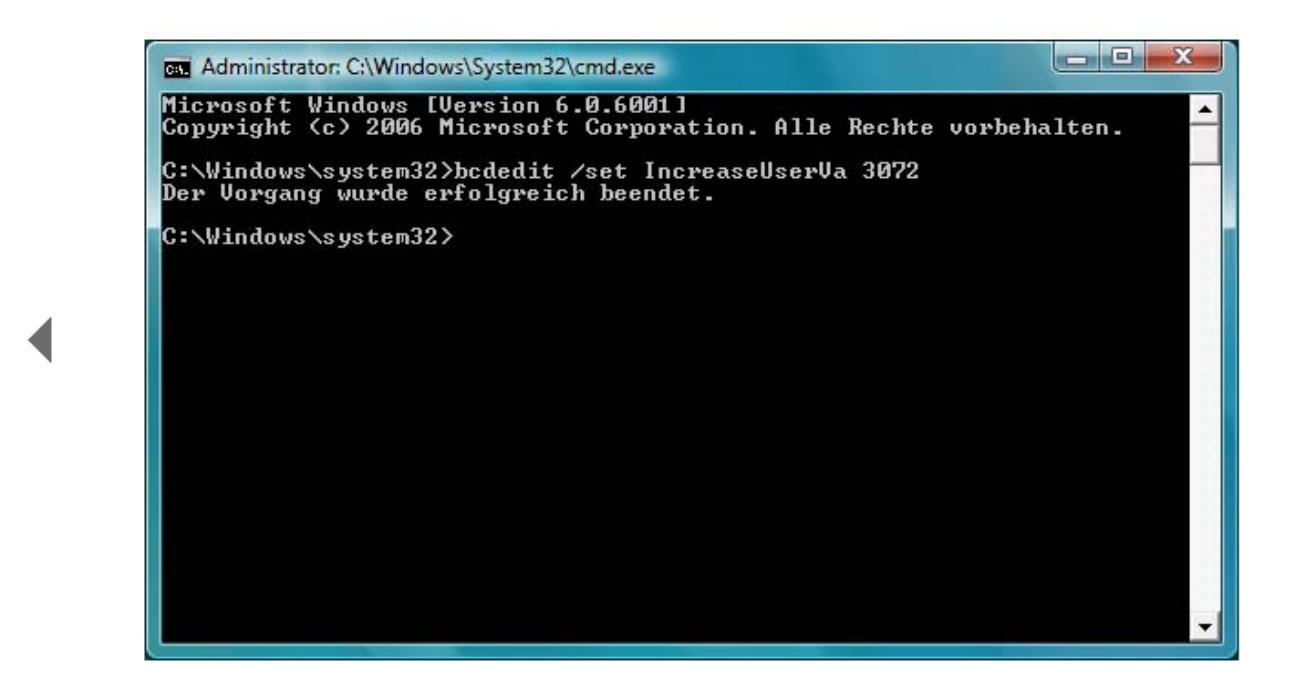

Drücken Sie die Eingabe-Taste zur Bestätigung. Fortan bewilligt Vista Ihren Programmen bis zu 3 GByte an RAM-Arbeitsspeicher.

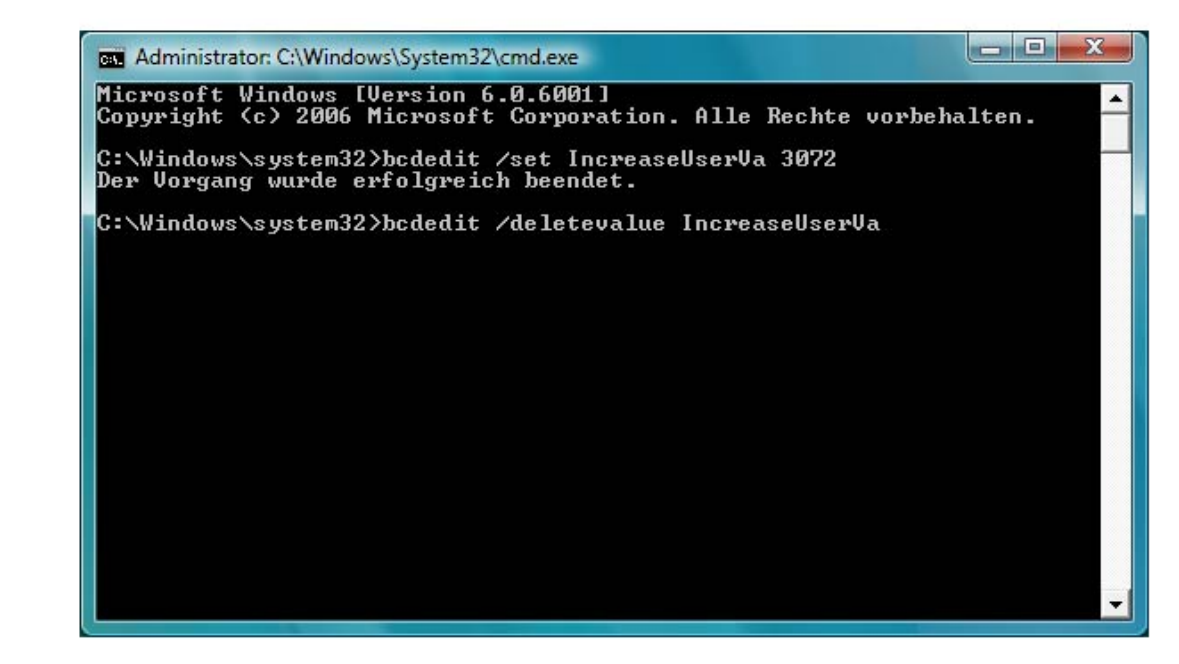

Falls Sie den Eintrag zu einem späteren Zeitpunkt wieder rückgängig machen wollen, nutzen Sie dazu den folgenden Befehl: bcdedit /deletevalue IncreaseUserVa. Mit dieser Kommandozeile setzten Sie die Speicherzuteilung für Programme auf die obligatorischen 2 GByte zurück.

## **Win 7: Aktivieren Sie mehr Arbeitsspeicher bei 64-Bit-Systemen**

10.02.2011

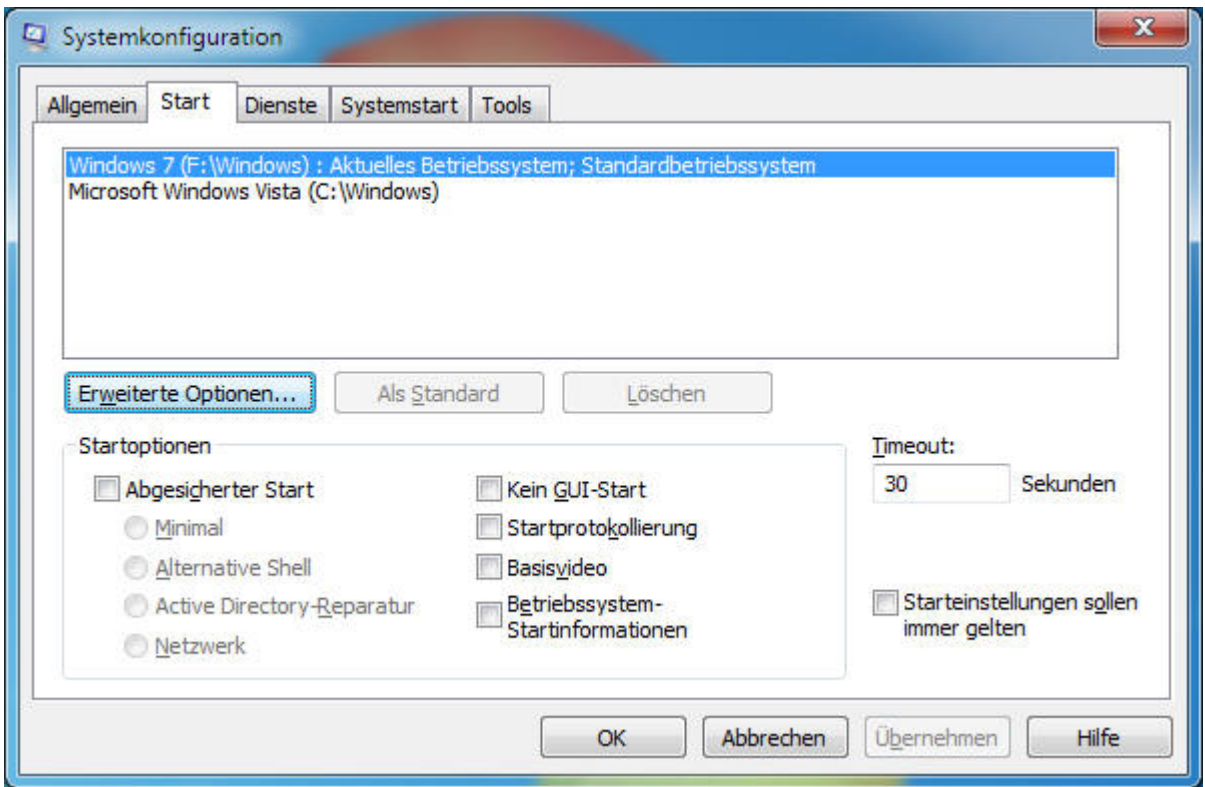

So nutzen Sie mit der 64-Bit-Version den kompletten Arbeitsspeicher

Sie haben Windows 7 als 64-Bit-System im Einsatz und einen Arbeitsspeicher von 4 GByte? Dann sollten Sie diesen auch komplett nutzen. Denn auf einigen Systemen werden davon nur 3,25 GByte verwendet.

Wenn Sie Windows 7 als 64-Bit-System im Einsatz haben und über einen Arbeitsspeicher von 4 GByte verfügen, unterschlägt Windows 7 manchmal etwas RAM. Sie haben dann nur einen Speicher von 3,25 GByte zur Verfügung. Das können Sie aber ganz einfach ändern:

- 1. Aktivieren Sie beim Systemstart das BIOS-Setup. Wechseln Sie in das Menü Advanced Chipset Setup. Hier muss die Einstellung Memory Remap Feature eingeschaltet sein (Enabled). Je nach BIOS-Hersteller kann der Eintrag auch etwas anders lauten oder nicht vorhanden sein. Ist der Eintrag nicht vorhanden, ist die Funktion aktiviert.
- 2. Starten Sie anschließend Windows 7 und klicken Sie auf START ALLE PROGRAMME ZUBEHÖR –AUSFÜHREN (<WIN>+<R>).
- 3. Geben Sie den Befehl msconfig <Return> ein.
- 4. Klicken Sie auf das Register START und auf die Schaltfläche ERWEITERTE OPTIONEN.
- 5. Deaktivieren Sie die Option MAXIMALER SPEICHER.